# TR-1A

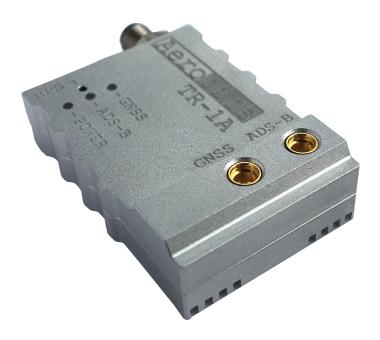

### **OVERVIEW**

Aerobi

TR-1A belongs to second generation of the smallest ADS-B transceivers on market and has been developed for civil and commercial Unmanned Aircraft Systems. The device operates on 1090MHz and allows to receive and transmit ADS-B data with defined 0.25,0.5 or 1 Watt output power. The transceiver does not require external devices to operate. It is equipped with a high quality multi-GNSS receiver and a pressure sensor. The aluminium housing and ESD protection guarantee high resistance of the device to work in difficult conditions. TR-1A opens the way to the implementation of the Detect and Avoid algorithms, supporting the integration of UAS into the airspace.

### WARNING

ICAO addresses are used to provide a unique identity normally allocated to an individual aircraft or registration. Please do not use random ICAO!

Address becomes a part of the aircraft's Certificate of Registration and MUST be given by Civil Aviation Authority and registered in aircraft database.

### **BASIC FEATURES**

- Real-time aircraft tracking on 1090MHz
- Patented FPGA-In-The-Loop TM technology with the capability of receiving thousands of frames per second
- · Integrated GNSS source and pressure sensor
- 0.25/0.5/1 Watt RF output power
- Implemented MAVLink and AERO TM protocol

Revision: 09-March-20 1 Document Number: 090320 www.aerobits.pl

- Low-power consumption and low weight design
- Simple plug&play integration
- Programming via AT commands
- Designed to meet MOPS DO-260B (except the output power)

• Dimension: 35.0x25.0x8.5mm

### **TECHNICAL PARAMETERS**

| Parameter                            | Value                               |
|--------------------------------------|-------------------------------------|
| Frequency                            | 1090MHz                             |
| Input voltage                        | 5V                                  |
| Current consumption                  | 140mA                               |
| Sensitivity                          | -80dBm                              |
| RF Output power                      | Configurable +30dBm, +27dBm, +24dBm |
| ESD protection                       | All lines                           |
| MAVLink (baud)                       | 115200bps                           |
| AERO (baud)                          | 115200bps (AT commands)             |
| Main connector                       | PXMBNI05RPM04APC                    |
| Antenna connector                    | 2x MMCX                             |
| Dimension                            | 35.0x25.0x8.5mm                     |
| Weight (without cables and antennas) | 14grams                             |

Table 1: Technical parameters.

### **ELECTRICAL SPECIFICATION**

| Pin | Wire colour | Name | Function                 |
|-----|-------------|------|--------------------------|
| 1   | Red         | +5V  | Power supply (5V/70mA)   |
| 2   | Green       | TX   | Data from device to host |
| 3   | White       | RX   | Data from host to device |
| 4   | Black       | GND  | Ground                   |

Table 2: Electrical parameters

TR-1A ADS-B In/Out

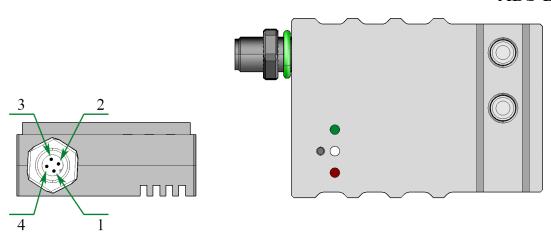

Figure 1: Module overview

| LED   | Function                                                                     |
|-------|------------------------------------------------------------------------------|
| Green | Power supply indicator                                                       |
| White | Frame detection / receive indicator                                          |
| Red   | ADS-B OUT indicator 1. OFF – Disabled 2. Blink – Wait for FIX 3. ON – Active |

Table 3: LED indicators

### MECHANICAL SPECIFICATION

All dimensions in mm (tolerances ±0.1mm)

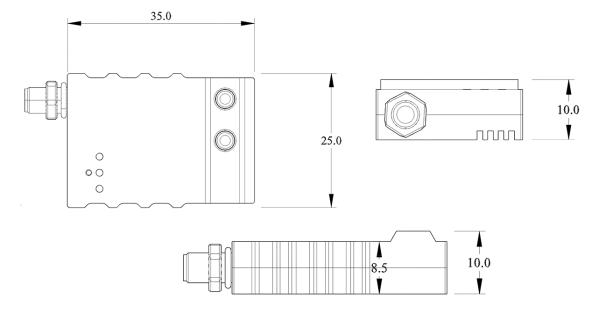

Figure 2: Mechanical drawing

www.aerobits.pl

| Connector | Type               | Example                        |
|-----------|--------------------|--------------------------------|
| Main      | Installed on board | BULGIN, PXMBNI05RPM04APC       |
|           | Mating connector   | BULGIN, PXPPVC05FBF04ACL010PVC |
| Antenna   | Installed on board | MOLEX, 73415-1061              |
|           | Mating connector   | MOLEX, 73366-0010              |

Table 4: Mechanical parameters

## QUICK START WITH TR-1A

TR-1A is a stand-alone device and in the simplest case of its operation requires only a power supply. However during the first start-up, you must configure the device. That can be performed in the few steps described below. First install the antennas using the MCX-> SMA adapters included in the kit. Also connect the configuration cable that will help you set the device parameters. The following figure shows the installation method.

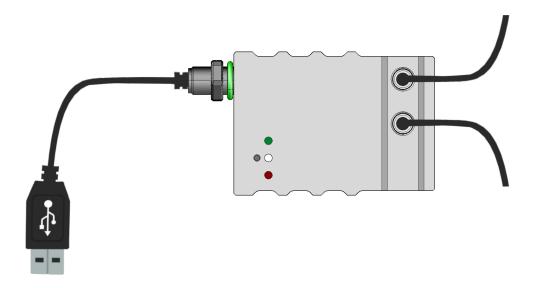

Figure 3: Combination overview

- 1. Connect the device to the PC. The converter is supplied with the FTDI chip. In this case, the installation of the controller takes place automatically.
- 2. Download the latest Micro ADS-B software from www.aerobits.pl. Install Micro ADS-B on your Windows computer. If the device is connected to a PC, it should be found automatically after clicking the "Connect" button. The connection window should look similar to the one in the picture.

  Select the device found and press "OK".

ADS-B In/Out

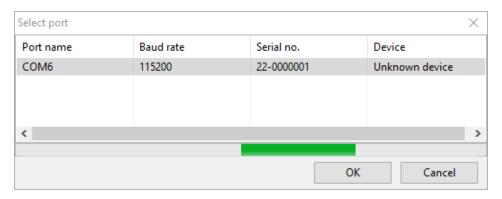

Figure 4: Port select window

3. Press "Settings" to enter the parameterization mode of the module. After setting the parameters, press the "Ok" button to save the settings. TR-1A is ready to work.

| Settings        |             | ×                                                       |
|-----------------|-------------|---------------------------------------------------------|
| Device          |             |                                                         |
|                 | Value       | Description                                             |
| PROTOCOL        | 2           | Protocol in RUN state (0: AERO, 1: Mavlink, 2: ASTERIX) |
| SUBPROTOCOL     | 0           | Subprotocol of selected protocol                        |
| GNSS_LOG        | 0           | GNSS printing - 0 - NONE, 1 - RMC message, 2 - all NMEA |
| ICAO            | 0           | ICAO aircraft type designator                           |
| SQUAWK          | 0           | Squawk code of aircraft                                 |
| EMITTER_CAT     | 0           | Category of sender                                      |
| IDENT           |             | Flight number                                           |
| ADSB_TX_ENABLED | 1           | Enable ADS-B broadcasting                               |
| ADSB_TX_ON_BOOT | 1           | Sets on-boot value of 'ADSB_TX_ENABLED'                 |
| ADSB_TX_SURFACE | 0           | Transmit surface ADS-B frames                           |
| FLARM_TX        | 1           | Is FLARM transmitting enabled?                          |
| FLARM_RX        | 1           | Is FLARM receiving enabled?                             |
| FLARM_LOG       | 0           | FLARM debugging - 1 - stats. only, 2 - verbose?         |
| PRESSURE_LOG    | 0           |                                                         |
| OK Resto        | re Defaults | .ei                                                     |

Figure 5: Settings window

### **GENERAL INFORMATION**

- 1. Module installation There is a high concentration of various electronic systems on a small area at UAS. Try to keep as much separation between TR-1A and other devices, especially radio ones. Despite the high robustness of TR-1A to jamming, try to install the antenna away from other on-board systems.
- 2. AERO vs. MAVLink protocol TR1F is based on OEM TTSF1a module. The default is in AERO protocol mode, which is an ASCII protocol. If you want to use the module to work with MAVLink system, it is possible to switch the protocol to MAVLink, which has the binary representation. Details of the module programming can be found on the website.

Revision: 09-March-20 5 Document Number: 090320

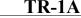

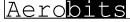

TR-1A ADS-B In/Out

### 1 REVISION HISTORY

| Date        | Revision | Changes          |
|-------------|----------|------------------|
| 09-March-20 | 1        | Initial release. |
|             |          |                  |
|             |          |                  |
|             |          |                  |
|             |          |                  |

Table 5: Document revision history.

Aerobi

### ADS-B In/Out

#### Please read carefully

Information contained in this document is provided solely in connection with Aerobits products. Aerobits reserves the right to make changes, corrections, modifications or improvements to this document, and to products and services described herein at any time, without notice. All Aerobits products are sold pursuant to our own terms and conditions of sale. Buyers are solely responsible for the choice, selection and use of the Aerobits products and services described herein, and Aerobits assumes no liability whatsoever, related to the choice, selection or use of Aerobits products and services described herein. No license, express or implied, by estoppel or otherwise, to any intellectual property rights is granted under this document. If any part of this document refers to any third party products or services, it shall not be deemed a license granted by Aerobits for use of such third party products or services, or any intellectual property contained therein or considered as a warranty covering use, in any manner whatsoever, of such third party products or services or any intellectual property contained therein.

UNLESS OTHERWISE SET FORTH IN AEROBITS TERMS AND CONDITIONS OF SALE, AEROBITS DISCLAIMS ANY EXPRESS OR IMPLIED WARRANTY WITH RESPECT TO USE AND/OR SALE OF AEROBITS PRODUCTS INCLUDING, WITHOUT LIMITATION, IMPLIED WARRANTIES OF MERCHANTABILITY, FITNESS FOR A PARTICULAR PURPOSE (AND THEIR EQUIVALENTS UNDER THE LAWS OF ANY JURISDICTION), OR IN-FRINGEMENT OF ANY PATENT, COPYRIGHT OR OTHER INTELLECTUAL PROPERTY RIGHT. UNLESS EX-PRESSLY APPROVED IN WRITING BY AN AUTHORIZED AEROBITS REPRESENTATIVE, AEROBITS PROD-UCTS ARE NOT RECOMMENDED, AUTHORIZED OR WARRANTED FOR USE IN LIFE SAVING, OR LIFE SUS-TAINING APPLICATIONS, NOR IN PRODUCTS OR SYSTEMS WHERE FAILURE OR MALFUNCTION MAY RESULT IN PERSONAL INJURY, DEATH, OR SEVERE PROPERTY OR ENVIRONMENTAL DAMAGE.

Information in this document supersedes and replaces all previously supplied information. © 2020 Aerobits - All rights reserved